- 1. Configuration systËme requise
- 2. Commandes de jeu
- 3. Informations techniques
- 4. Informations relatives au site Web Final Fantasy VII

#### ================================== 1. Configuration systËme requise

==================================

La configuration systËme requise pour Final Fantasy VII est la suivante : Pentium 133 avec une carte accÈlÈratrice 3D compatible (4 Mo ou plus de mÈmoire vidÈo) Ou P166 sans carte accÈlÈratrice 3D (voir ci-dessous) Processeur Intel ou 100% compatible 32 Mo de RAM Lecteur de CD-ROM 4x Windows 95 DirectX 5.1 (inclus sur le CD d'installation) DirectMedia 5.2 (inclus sur le CD d'installation)

=================== 2. Commandes de jeu ===================

Vous pouvez jouer ‡ Final Fantasy VII ‡ l'aide du clavier d'un contrÙleur de jeu pris en charge par DirectX 5.0. Au clavier, toutes les commandes sont exÈcutÈes ‡ partir du pavÈ numÈrique. Vous pouvez modifier les affectations des touches lors d'une partie via le sous-menu CONFIG du menu principal du jeu. Les commandes par dÈfaut sont les suivantes :

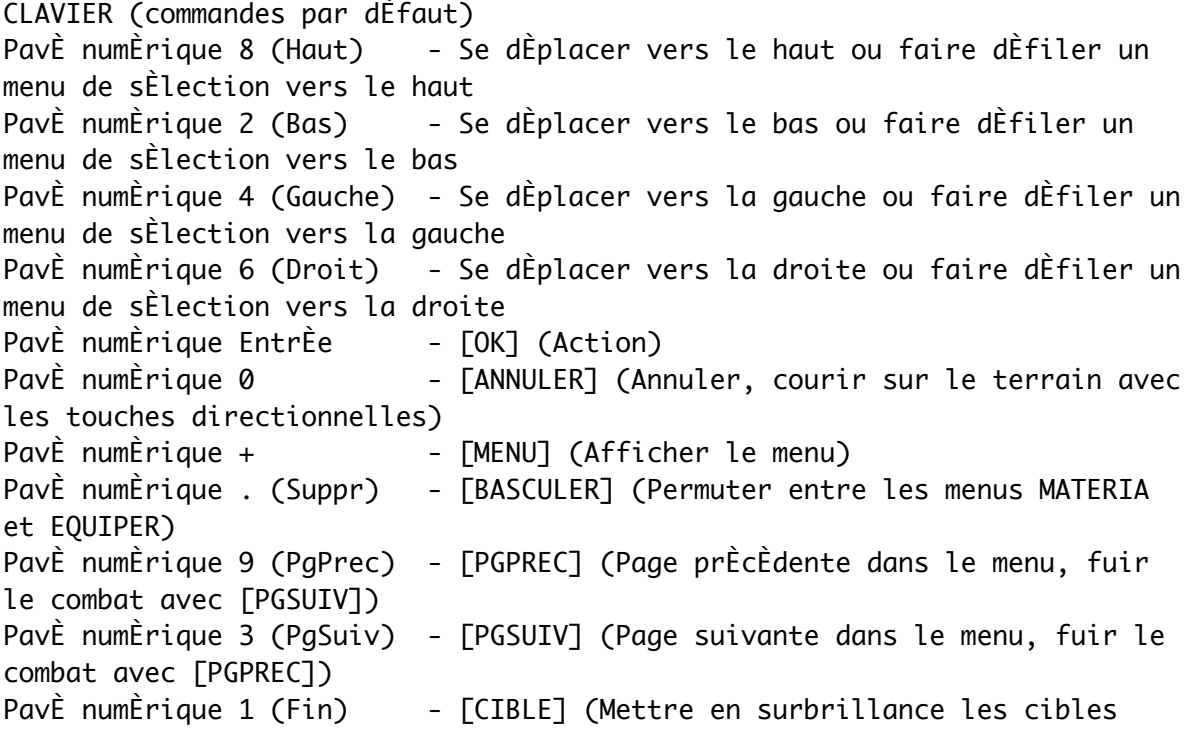

lors d'un combat) PavÈ numÈrique 5 - [DEMARRER] (Marquer une pause pendant les combats) PavÈ numÈrique - - - [ASSIST] (Afficher les pointeurs d'aide sur le terrain ou la fenÍtre d'aide lors des combats) CTRL+A - Quitter MANETTE (commandes par dÈfaut) PavÈ directionnel - DÈplacement et sÈlections dans le menu Bouton droit - [OK] (Action) Bouton du bas - [ANNULER] (Annuler, courir sur le terrain avec les touches directionnelles) Bouton du haut - [MENU] (Afficher le menu) Bouton gauche - [BASCULER] (Permuter entre les menus MATERIA et EQUIPER) L1 - [PGPREC] (Page prÈcÈdente dans le menu, fuir le combat avec [PGSUIV]) R1 - [PGSUIV] (Page suivante dans le menu, fuir le combat avec [PGPREC]) R2 - [CIBLE] (Mettre en surbrillance les cibles lors d'un combat) Start - [DEMARRER] (Marquer une pause pendant les combats) Select - [ASSIST] (Afficher les pointeurs d'aide sur le terrain ou la fenÍtre d'aide lors des combats)

======================== 3. Informations techniques

========================

Pour plus d'informations sur les instructions d'installation, veuillez vous reporter au manuel de l'utilisateur FF7.

CARTES VIDEO

Matrox G200 NEC PowerVR2

Cartes accÈlÈratrices vidÈo 3D prises en charge Final Fantasy VII prend en charge les cartes accÈlÈratrices vidÈo ayant rÈussi les tests de configuration FF7. Au moment de sa commercialisation, le jeu prend en charge les cartes dotÈes des puces suivantes : 3Dfx Voodoo 3Dfx Voodoo2 3Dfx Voodoo Rush 3Dlabs Permedia2 ATI Rage Pro Intel I740 Par ailleurs, le jeu prendra en charge les puces suivantes lors de leur sortie prÈvue plus tard dans l'annÈe :

Pour Ítre certain de bÈnÈficier des meilleures performances, veillez bien ‡ utiliser les derniËres versions des pilotes de votre carte vidÈo accÈlÈratrice 3D. Les derniers pilotes disponibles au moment de la commercialisation du jeu sont inclus sur le CD d'installation dans le rÈpertoire Drivers\Video. Le cas ÈchÈant, pour vous procurer des versions plus rÈcentes, connectez-vous sur les sites des diffÈrents constructeurs, aux adresses suivantes : 3Dfx: http://www.3dfx.com 3DLabs: http://www.3dlabs.com ATI: http://www.atitech.com Intel: http://www.intel.com Matrox: http://www.matrox.com NEC: http://www.powervr.com

Si votre carte vidÈo accÈlÈratrice 3D ne figure pas parmi celles prises en charge (ou si vous n'avez pas de carte vidÈo accÈlÈratrice 3D), vous pourrez malgrÈ tout jouer ‡ Final Fantasy VII dans le mode de rendu logiciel. Le jeu s'exÈcutera automatiquement dans le mode de rendu logiciel si aucune carte vidÈo accÈlÈratrice 3D n'est dÈtectÈe. Pour jouer en rÈsolution 640x480 (Plein Ècran) en mode de rendu logiciel, vous devez disposer au minimum d'un Pentium 300. Dans le cas contraire, veuillez sÈlectionner l'un des deux autres modes de rendu logiciel accessibles dans le menu Configuration.

Si vous rencontrez des problËmes d'affichage des images lors d'une partie, vÈrifiez que votre carte accÈlÈratrice 3D dispose d'au moins 4 Mo de mÈmoire vidÈo.

Les utilisateurs de cartes ATI RagePro devront exÈcuter le jeu en rÈsolution 640x480 en mode Plein Ècran ou Quart d'Ècran, plus rapides que le mode 320x240 Plein Ècran. Un ordinateur P233 ou plus rapide est recommandÈ aux utilisateurs RagePro jouant en mode matÈriel.

Note aux utilisateurs dotÈs d'une carte Matrox Millenium (non prise en charge mais exÈcutable malgrÈ tout en mode de rendu logiciel) : si vous ne pouvez pas exÈcuter le programme de configuration de FF7, dÈsactivez l'option Bus Mastering que vous trouverez parmi les paramËtres PowerDesk dans les propriÈtÈs d'affichage.

# CARTES SON

Final Fantasy VII prend en charge toutes les cartes son compatibles DirectX 5.0. Pour obtenir la liste des cartes son DirectX prises en charge, connectez-vous au site Microsoft ‡ l'adresse suivante :

http://www.microsoft.com/directx/pavilion/hardware/soundcardlist.htm

Les derniers pilotes son disponibles au moment de la commercialisation du jeu sont inclus sur le CD d'installation dans le rÈpertoire Drivers\Audio. Le cas ÈchÈant, pour vous procurer des versions plus rÈcentes, connectezvous sur les sites des diffÈrents constructeurs, aux adresses suivantes : http://www.creativelabs.com http://www.ensoniq.com http://www.yamaha.com

Si vous utilisez deja un synthetiseur logiciel comme sortie MIDI, choisissez plutot la sortie MIDI de votre carte son OU utilisez le synthetiseur logiciel fourni avec le jeu : synthetiseur logiciel Yamaha S-YXG70. Ainsi la musique du jeu sera de la meilleure qualite possible.

# GESTIONNAIRE DE SON CREATIVE LABS

Si votre ordinateur est ÈquipÈ d'une carte son Creative Labs AWE, vous pouvez amÈliorer la qualitÈ musicale du jeu en installant le gestionnaire de son AWE32,64 (si vous ne l'avez pas encore fait). Veuillez vous reporter au fichier Lisez-moi de ce gestionnaire pour plus d'informations.

### SYNTHETISEUR LOGICIEL YAMAHA

Si vous n'avez pas de carte son ‡ synthËse de tables d'ondes, vous pouvez malgrÈ tout bÈnÈficier de la haute qualitÈ musicale disponible dans Final Fantasy VII en installant le synthÈtiseur de son (SXG70) fourni sur le CD d'installation du jeu. Yahama a crÈÈ spÈcialement pour le jeu Final Fantasy VII cette version de son synthÈtiseur.

Dans le programme de configuration FF7, sÈlectionnez General MIDI comme donnÈes MIDI ‡ utiliser avec le synthÈtiseur logiciel Yamaha (le type de donnÈes XG MIDI est rÈservÈ aux cartes son compatibles XG MIDI).

Toujours dans le programme de configuration FF7, vous devez cocher la case d'option Logarithmic Volume Control si votre carte son prend en charge le contrÙle logarithmique de volume (c'est le cas des cartes son les plus rÈcentes). Pour vÈrifier si votre carte prend en charge cette fonctionnalitÈ, ajustez la rÈglette de contrÙle du volume et faites varier le volume. Si le volume semble ne pas correspondre aux paramËtres dÈfinis sur la rÈglette, essayez d'activer/dÈsactiver cette case d'option et procÈdez de nouveau ‡ un test. La sÈlection d'un contrÙle de volume correct permettra de bÈnÈficier d'un volume sonore correct pendant le jeu.

Si vous remarquez que la musique "saute", ouvrez le programme de configuration S-YXG70 en cliquant sur le bouton DÈmarrer et en sÈlectionnant le programme Yamaha SoftSynthesizer. Fixez ensuite le taux d'Èchantillonnage ‡ 11 Ko, dÈsactivez la case d'option Reverb et/ou augmentez le pourcentage de charge CPU.

L'augmentation de la charge CPU ralentira le jeu ; veillez donc bien ‡ ne pas augmenter la valeur plus que nÈcessaire. Veuillez vous reporter aux fichiers d'aide Yamaha pour plus d'informations sur le synthÈtiseur logiciel Yamaha.

Remarques relatives ‡ l'installation du synthÈtiseur logiciel Yamaha : vous devez redÈmarrer votre ordinateur aprËs avoir installÈ le synthÈtiseur logiciel. Si vous procÈdez Ègalement ‡ l'installation de DirectX ou de

DirectMedia (Movie Player), vous serez invitÈ, une fois l'installation terminÈe, ‡ redÈmarrer votre ordinateur (veillez bien ‡ ne jamais rÈpondre "Non" au message vous invitant ‡ redÈmarrer votre ordinateur). Par ailleurs, si vous procÈdez ‡ une rÈinstallation du synthÈtiseur logiciel Yamaha, vous devez dÈsinstaller la version en cours avant de procÈder ‡ la rÈinstallation.

## MAILLAGE DANS LE JEU SOUS-MARIN

Dans le mini-jeu sous-marin, vous pouvez activer/dÈsactiver l'affichage du maillage en arriËre-plan au moyen de la touche F2. Ce maillage ralentit considÈrablement le dÈroulement du jeu, raison pour laquelle il est dÈsactivÈ par dÈfaut.

## TOUCHES DE COMMANDES WINDOWS 95

Si vous appuyez sur la combinaison de touches ALT+TAB, ALT+ECHAP, CTRL +ENTREE ou sur la touche WINDOWS de votre clavier lors d'une partie de Final Fantasy VII, vous risquez de ne pas pouvoir revenir au jeu. Nous vous recommandons fortement, par consÈquence, de ne pas utiliser ces fonctions Windows 95 lors d'une partie.

#### AUTRES REMARQUES

Nous vous recommandons fortement de refermer tous les programmes ouverts avant de dÈmarrer une partie de Final Fantasy VII. Veillez Ègalement ‡ ne pas retirer le CD du lecteur de CD-ROM lors d'une partie, sauf si un message ‡ l'Ècran vous invite ‡ le faire.

Pour plus d'informations sur DirectX ou DirectMedia, connectez-vous au site Web de Microsoft ‡ l'adresse suivante : http://support.microsoft.com/support/directx

Remarque Windows 95: Le composant Multimedia/compression audio doit Ítre installÈe sur votre sysËme. Dans le panneau de configuration, cliquez sur Ajout/suppression de programmes, cliquez sur Installation de Windows, sÈlectionnez Multimedia et vÈrifiez que la case ‡ cocher ‡ cÙtÈ du composant est selectionnÈe. Si cette case n'est pas cochÈe, cochez-l‡ et cliquez sur OK. Suivez les instuctions pour finir l'installation du nouveau composant.

============================================================== 4. Informations relatives au site Web Final Fantasy VII et FAQ ==============================================================

Vous trouverez des informations gÈnÈrales sur le jeu et les derniËres FAQ (questions frÈquemment posÈes), ainsi que des informations de support technique sur le site Web de Final Fantasy VII.

Le site Web officiel de Final Fantasy VII PC se trouve ‡ l'adresse suivante : http://www.ff7pc.com

Le site Web officiel de Eidos Interactive se trouve ‡ l'adresse suivante : http://www.eidosinteractive.com

Le site Web officiel de Square Soft, Inc. se trouve ‡ l'adresse suivante : http://www.squaresoft.com